## How to Create a Group

1. From your homepage, click the on the Groups tab on the left hand side of your screen.

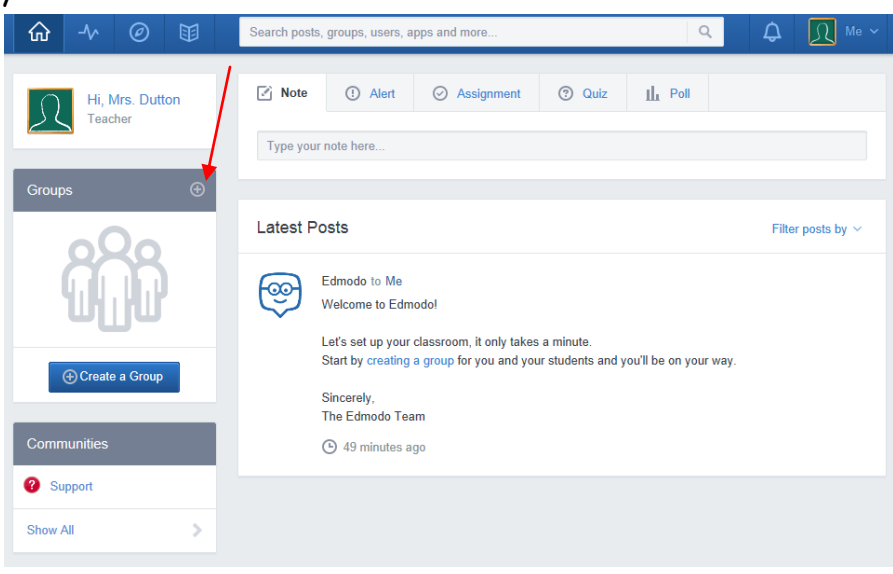

2. Select "Create."

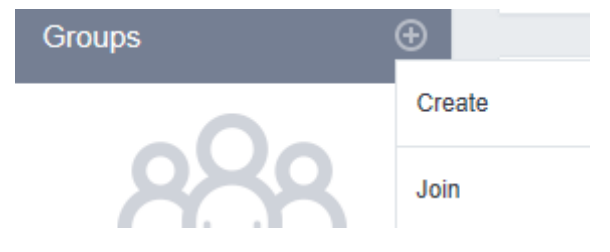

3. Enter a group name and select the correct grade and subject area in the pop-up box that appears. Click on the advanced tab to add a group description and to set controls for the group.

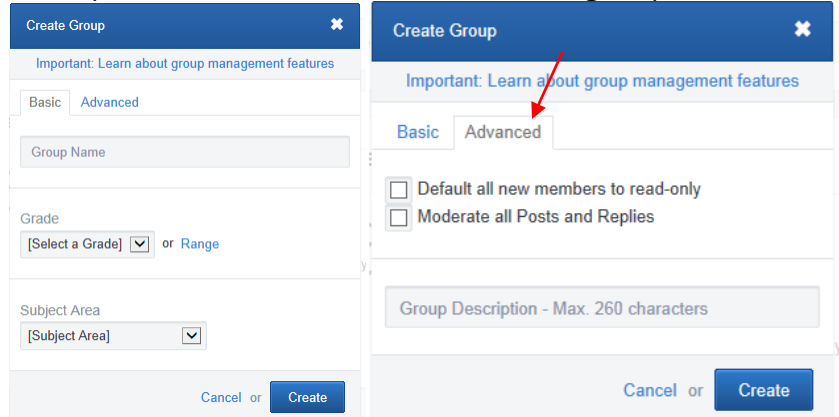

4. Click the Create button and you will be taken to the group page which will display the temporary [6-digit group code](https://support.edmodo.com/21681425-Understand-Your-Group-Code) on the communication stream as well as the left side panel. This is the group code that you will need to give your students so they can join your group. Note: The [group code](https://support.edmodo.com/21681425-Understand-Your-Group-Code) will become invalid when the group is automatically locked after 14 days for safety purposes or you can lock it before then.

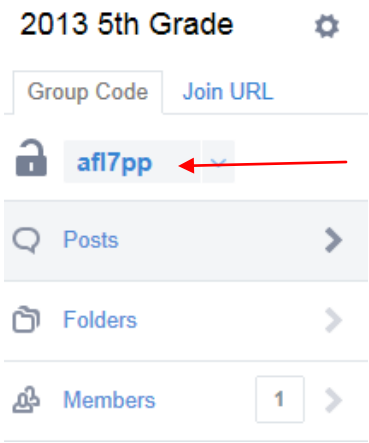